Тема урока: Как мы можем использовать особенности ИСР для создания пользовательского интерфейса?

### **Цель:**

9.4.5.1 оформлять интерфейс программы, используя различные возможности объектно-ориентированного языка программирования

#### **Критерии успеха**

создает дружественный интерфейс программы, используя визуальные компоненты

использует в приложении как минимум две формы и осуществляет навигацию (переход) между ними

соблюдает правила корректного завершения работы (например с сообщением «вы действительно хотите завершить работу»)

выбирает цветовую гамму для интерфейса, согласно нормам оформления интерфейса программ

# ПРАКТИЧЕСКИХ РАБОТ ПО VISUAL BASIC.

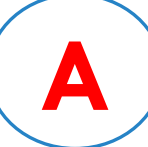

### $\blacktriangle$ ) Visual Basic 2015 – Множественные формы

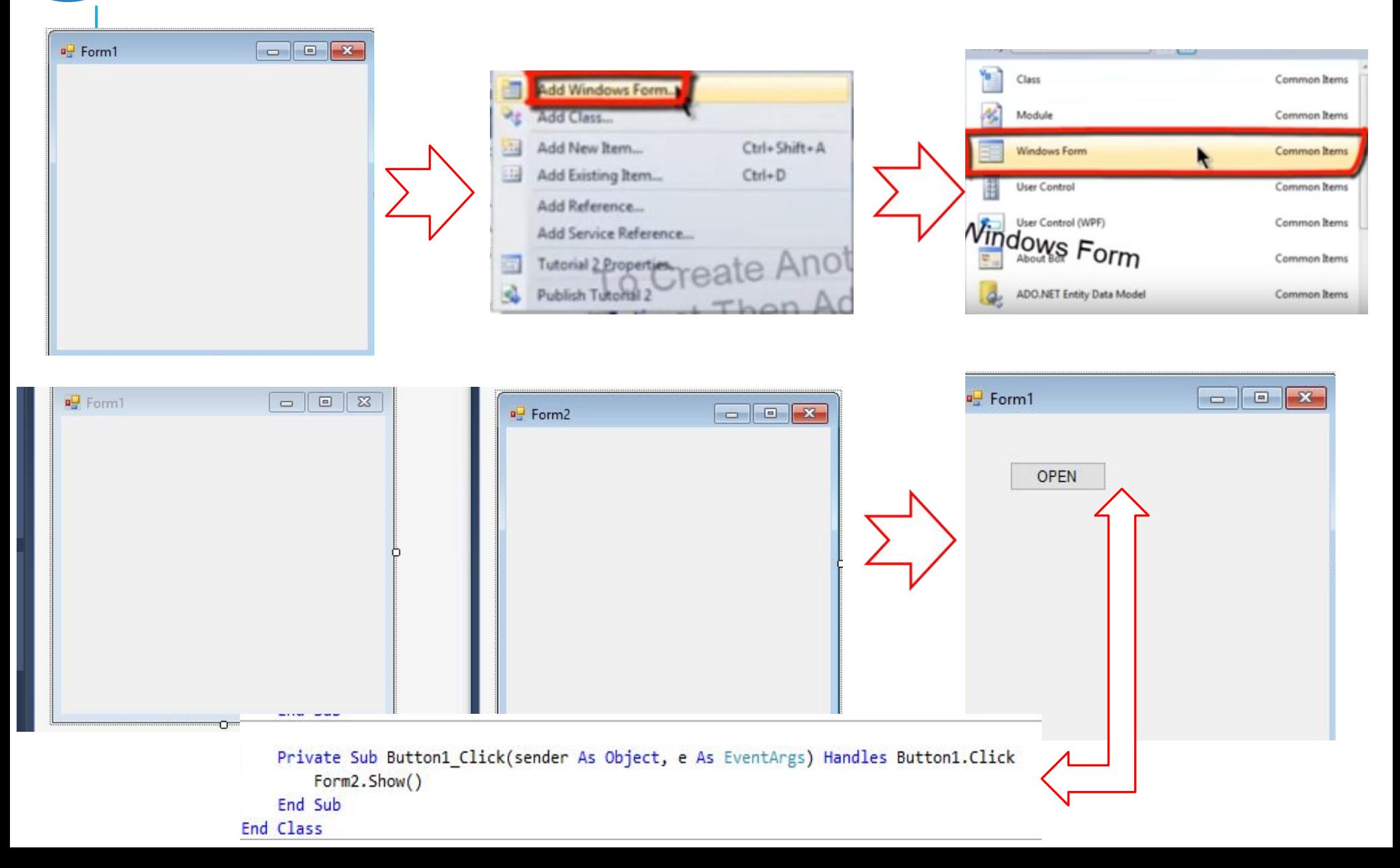

## **B** ) MESSAGEBOX & CHECKBOX

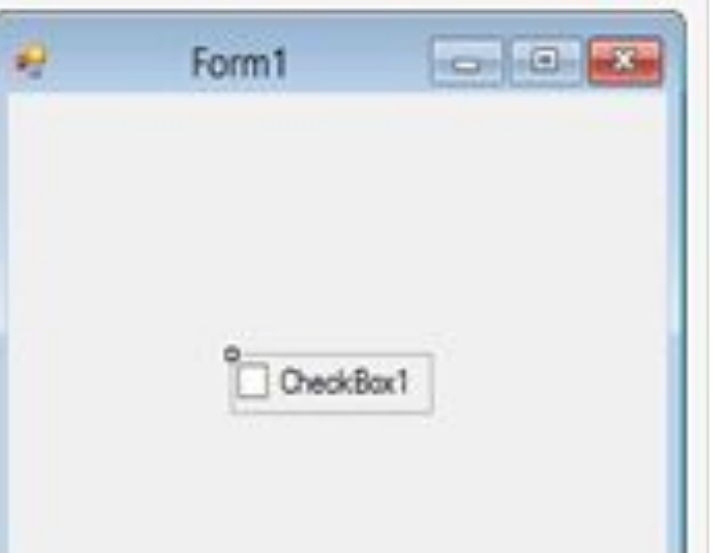

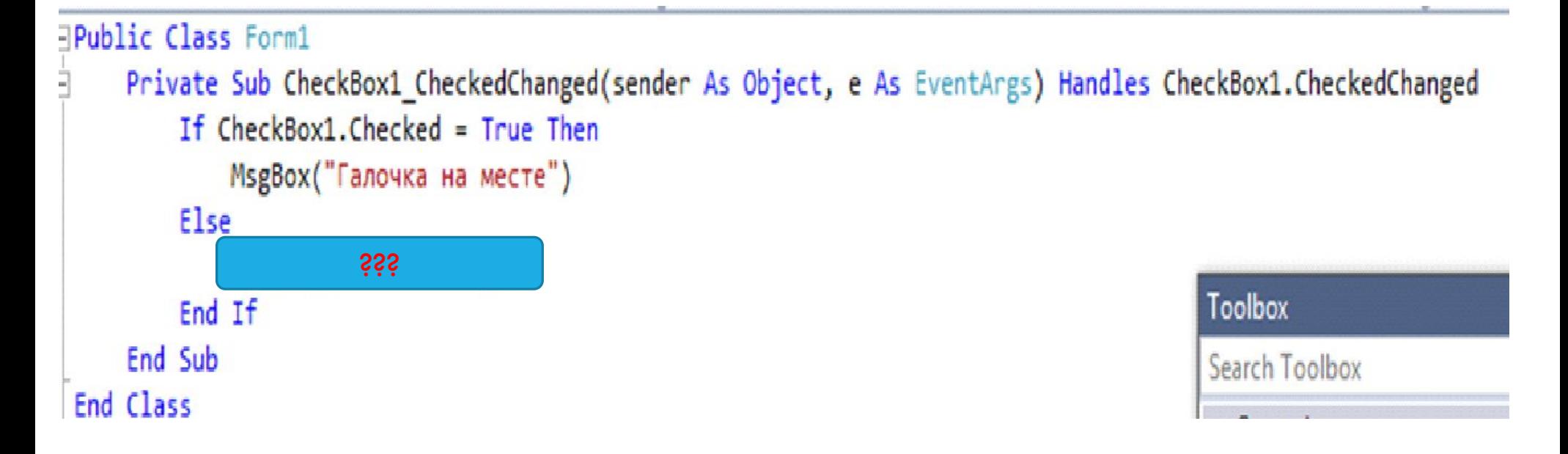

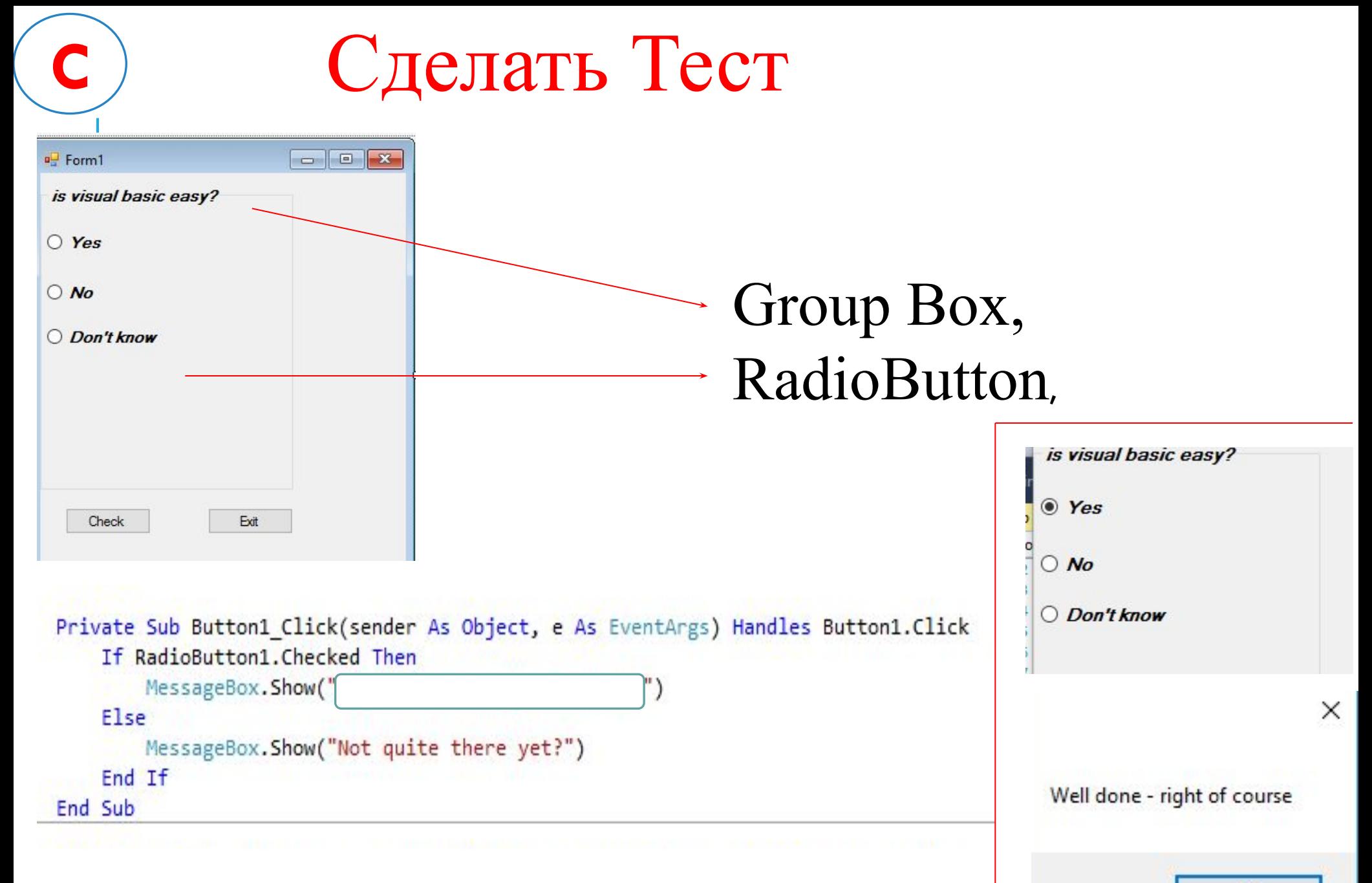

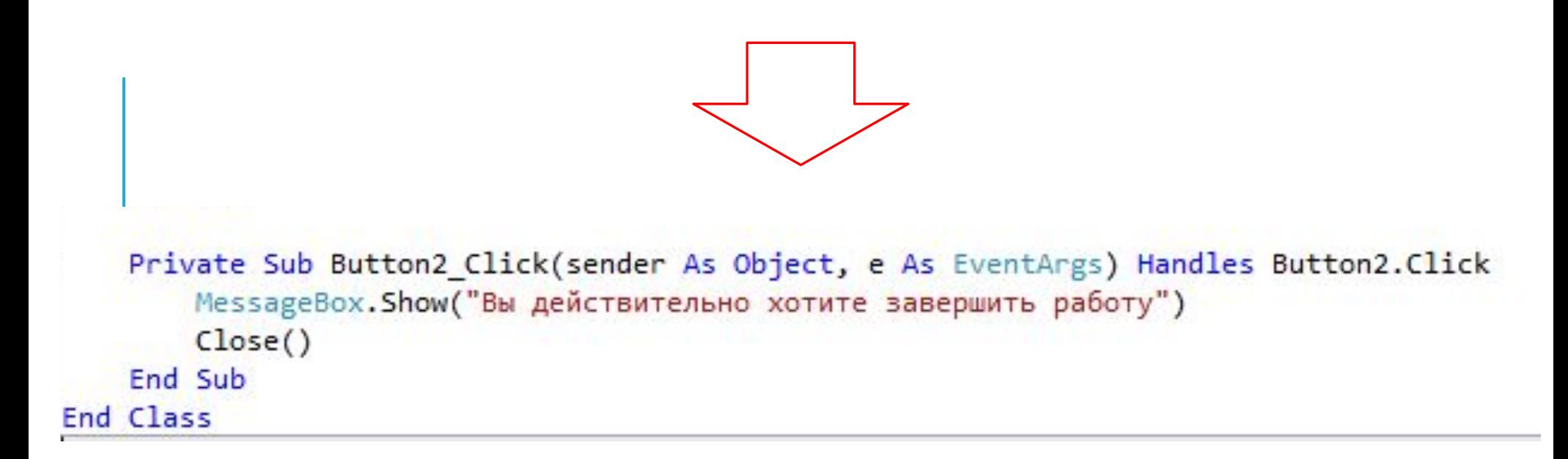

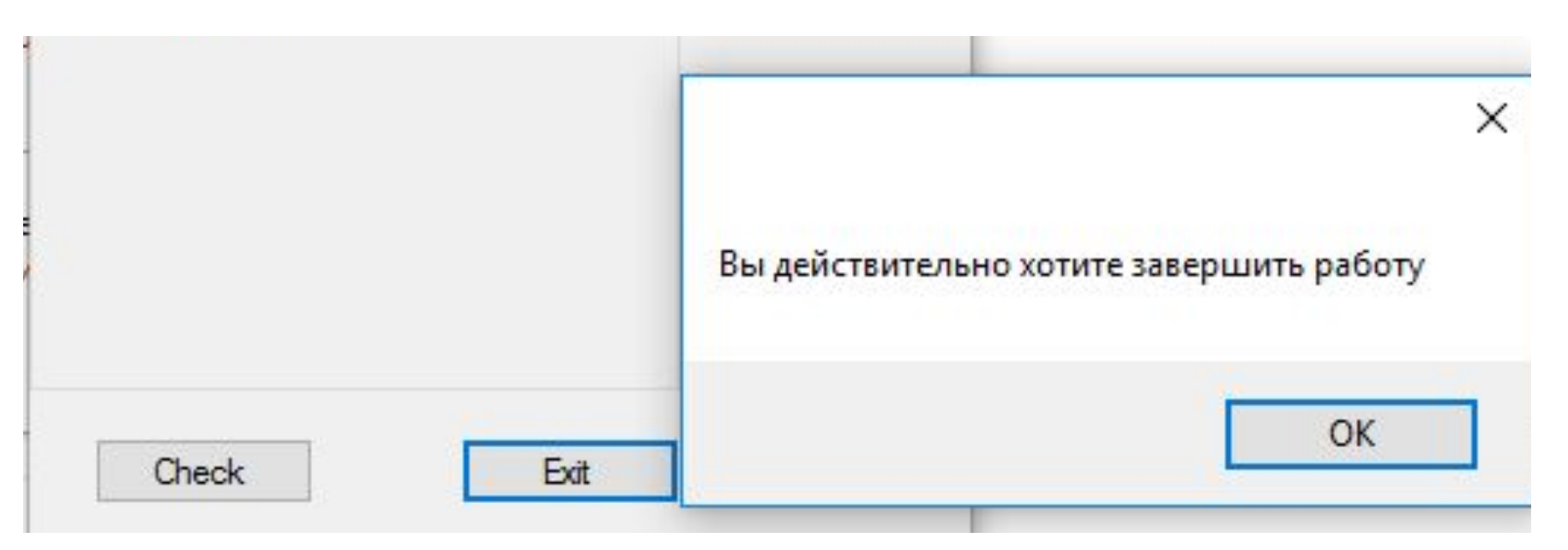

**сегодня я узнал…**

**было интересно…**

**было трудно…**

**я выполнял задания…**

**я понял, что…**

**теперь я могу…**

**я почувствовал, что…**

**я приобрел…**

**я научился…**

**у меня получилось …**

**я смог…**

**я попробую…**

**меня удивило…**

**урок дал мне для жизни…**

**мне захотелось…**

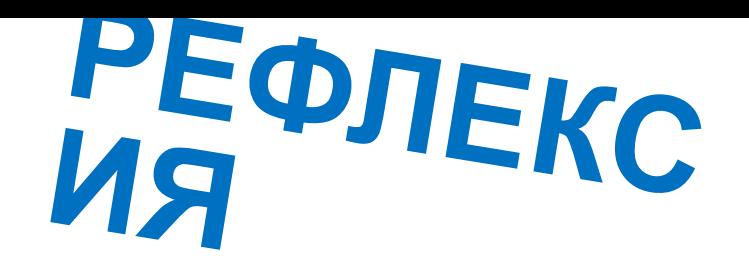